# **Transferring to Your Kindle Tips, Tricks, and Shortcuts: The Ultimate Guide**

In the realm of e-reading, the Kindle stands as a beacon of convenience and portability. With its extensive library, crisp display, and customizable settings, it's the perfect companion for avid readers. However, transferring books to your Kindle can sometimes be a hassle, especially for those new to the e-reader world.

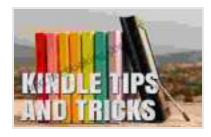

**[Kindle Tip #1: Transferring Books to Your Kindle](https://text.bccbooking.com/read-book.html?ebook-file=eyJjdCI6Iks2TURTQ1lmc3RWSFRUZDhGZ2M2QVc5Z1pOdW5zcmJBcHpnVG9aOEJEdGN5eXgrVmNNWjVxZFd6SU5FR2VhOUw3UTVValZSSUlwSnlBalIwRE1pa1VvWVF4TklWTmhoXC9iNW13K0FVMytJU2VNK3B0NGJRMENoTjNYVXZESEYyWTY1MXpjNkNOYXl6RWo2NlNTeXVLZzR6Q29mZUl1OTR2bGJ6bVZqQ20wTm8wQUk2ckdcL0JKeVwvc1FuWDY0Y01sS0ZRWUpRb2dXdVJIM05YWCtYYW9qUE51YUliOU5cL0RJQ2UwOHpWNXQrV1FNPSIsIml2IjoiNWE0OWQ1MjIxMmFmMTA2ZTNlZWYxNDNkZjE2Zjg4OGIiLCJzIjoiZGQzODljOGE0NWY1NzdiMiJ9) (Kindle Tips, Tricks, and Shortcuts)** by Michael Gallagher

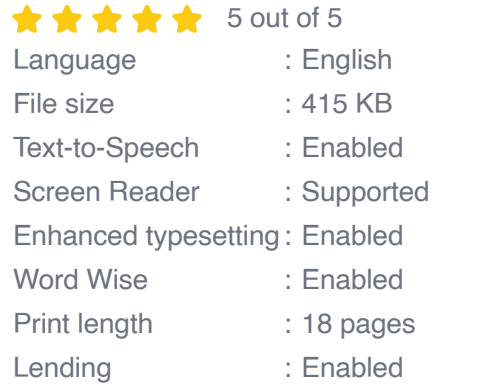

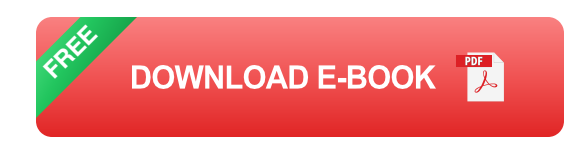

Fear not, bookworms! This comprehensive guide will unveil an arsenal of tips, tricks, and shortcuts to help you seamlessly transfer books to your Kindle. Whether you're a seasoned Kindle user or just starting out, these insights will empower you to effortlessly fill your e-reader with literary treasures.

#### **Tip 1: Embracing the Power of Email**

Did you know your Kindle has a dedicated email address? This hidden gem allows you to transfer books directly from your computer or mobile device. Simply compose an email with the e-book file attached (in supported formats like MOBI, AZW, or PDF) and send it to the email address associated with your Kindle account. Your Kindle will automatically download and add the book to your library.

**Alt Attribute:** Kindle email address seamlessly transfers e-books from your computer or mobile device.

#### **Tip 2: Harnessing the Simplicity of USB**

If you prefer a more traditional approach, connecting your Kindle to your computer via USB cable is a reliable option. Once connected, your Kindle will appear as an external drive on your computer. Simply drag and drop ebook files into the "Documents" folder on your Kindle, and they'll be ready to read.

**Alt Attribute:** Transferring books via USB cable offers a direct and straightforward method.

#### **Trick 1: Unlocking the Secrets of Calibre**

Calibre is a free and powerful e-book management software that can significantly enhance your Kindle experience. With Calibre, you can convert e-books into Kindle-compatible formats, organize your library, and effortlessly transfer books to your Kindle through USB or wirelessly via Wi-Fi.

**Alt Attribute:** Calibre software empowers users to manage and transfer ebooks to their Kindle with ease.

#### **Shortcut 1: The Magic of Send to Kindle**

Our Book Library's "Send to Kindle" feature is a game-changer for transferring books from the web. Whether you're browsing a news website or discovering a captivating story on a blog, simply click the "Send to Kindle" button and choose your Kindle device. The e-book will be wirelessly delivered to your Kindle, ready for your reading pleasure.

**Alt Attribute:** "Send to Kindle" feature effortlessly transfers e-books from the web to your Kindle.

#### **Tip 3: Borrowing Books from the Library**

Did you know you can borrow e-books from your local library and read them on your Kindle? With services like OverDrive and Libby, you can browse a vast collection of e-books, borrow them with your library card, and enjoy them on your Kindle through the dedicated apps.

**Alt Attribute:** OverDrive and Libby apps connect readers to a world of ebooks from their local libraries.

#### **Trick 2: Mastering the Art of Whispersync**

Whispersync is a feature that seamlessly synchronizes your Kindle reading progress across devices. If you start reading a book on your Kindle ereader and then switch to the Kindle app on your phone or tablet, Whispersync will automatically adjust your reading position and highlights.

**Alt Attribute:** Whispersync feature effortlessly keeps your reading progress in sync across all your Kindle devices.

#### **Shortcut 2: Unlocking the Potential of Goodreads**

Goodreads is an avid reader's paradise, allowing you to connect with fellow bookworms, discover new books, and keep track of your reading progress. Did you know you can also use Goodreads to transfer books to your Kindle? Simply link your Goodreads account to your Kindle account, and you'll have instant access to your Goodreads Want to Read list and recommendations on your Kindle.

**Alt Attribute:** Goodreads app extends your reading experience by offering book recommendations and direct transfers to your Kindle.

Transferring books to your Kindle is an essential skill for any e-reader enthusiast. With the tips, tricks, and shortcuts outlined in this guide, you'll be able to seamlessly expand your Kindle library and immerse yourself in a world of literary wonders. Whether you prefer the simplicity of email transfers, the convenience of USB, or the power of software like Calibre, you'll find the perfect method to suit your needs.

So, grab your Kindle, embrace these techniques, and let the pages of your favorite books come alive in your hands. The journey of a thousand reads begins with a single transfer to your Kindle.

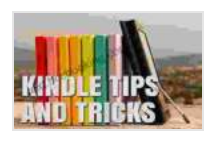

**[Kindle Tip #1: Transferring Books to Your Kindle](https://text.bccbooking.com/read-book.html?ebook-file=eyJjdCI6Iks2TURTQ1lmc3RWSFRUZDhGZ2M2QVc5Z1pOdW5zcmJBcHpnVG9aOEJEdGN5eXgrVmNNWjVxZFd6SU5FR2VhOUw3UTVValZSSUlwSnlBalIwRE1pa1VvWVF4TklWTmhoXC9iNW13K0FVMytJU2VNK3B0NGJRMENoTjNYVXZESEYyWTY1MXpjNkNOYXl6RWo2NlNTeXVLZzR6Q29mZUl1OTR2bGJ6bVZqQ20wTm8wQUk2ckdcL0JKeVwvc1FuWDY0Y01sS0ZRWUpRb2dXdVJIM05YWCtYYW9qUE51YUliOU5cL0RJQ2UwOHpWNXQrV1FNPSIsIml2IjoiNWE0OWQ1MjIxMmFmMTA2ZTNlZWYxNDNkZjE2Zjg4OGIiLCJzIjoiZGQzODljOGE0NWY1NzdiMiJ9) (Kindle Tips, Tricks, and Shortcuts)** by Michael Gallagher  $\frac{1}{2}$   $\frac{1}{2}$ 

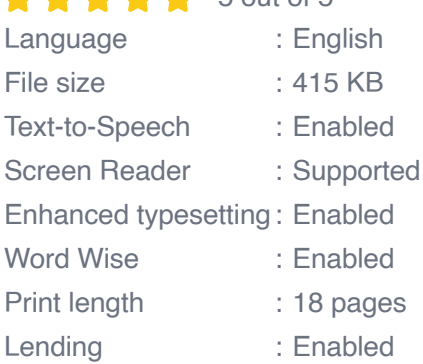

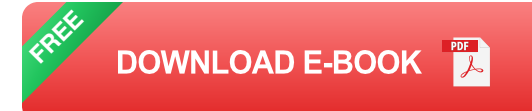

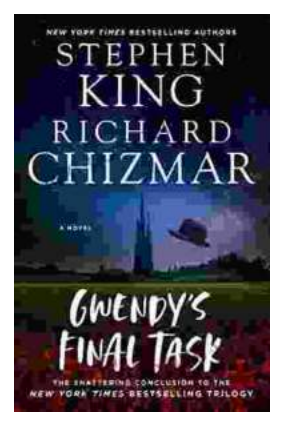

## **[Gwendy's Final Task: A Thrilling Conclusion to](https://text.bccbooking.com/full/e-book/file/Gwendys%20Final%20Task%20A%20Thrilling%20Conclusion%20to%20a%20Timeless%20Saga.pdf) a Timeless Saga**

Prepare to be captivated by Gwendy's Final Task, the highly anticipated to the beloved Gwendy Button Box Trilogy. This riveting masterpiece,...

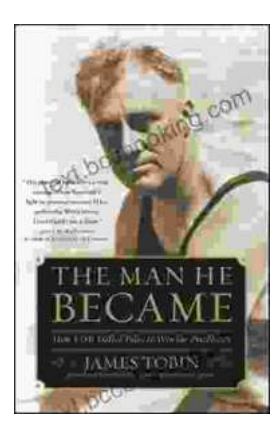

### **[How FDR Defied Polio to Win the Presidency](https://text.bccbooking.com/full/e-book/file/How%20FDR%20Defied%20Polio%20to%20Win%20the%20Presidency.pdf)**

Franklin D. Roosevelt is one of the most iconic figures in American history. He served as president of the United States from 1933 to 1945, leading the...